#### Select the My Mocs Net portal from www.utc.edu

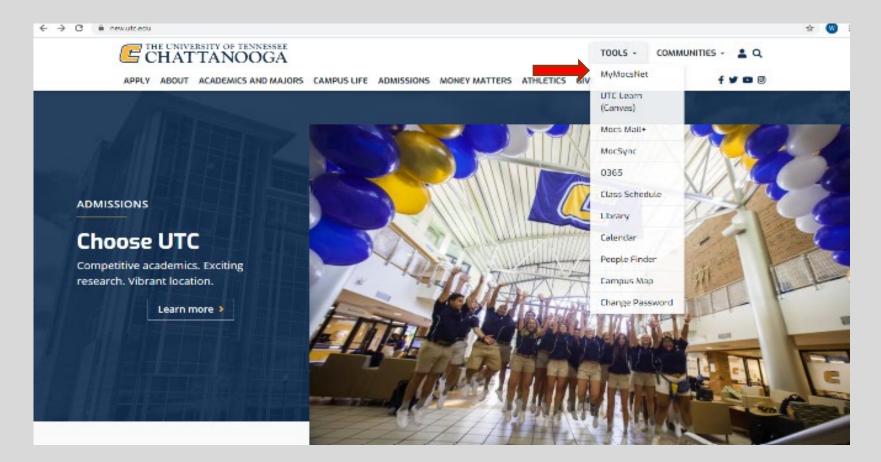

### \*\*\*Important Notice for New Students\*\*\*

Your UTC ID will be provided in your Acceptance information from Admissions. Students needing assistance with login credentials can visit our Information Technology page.

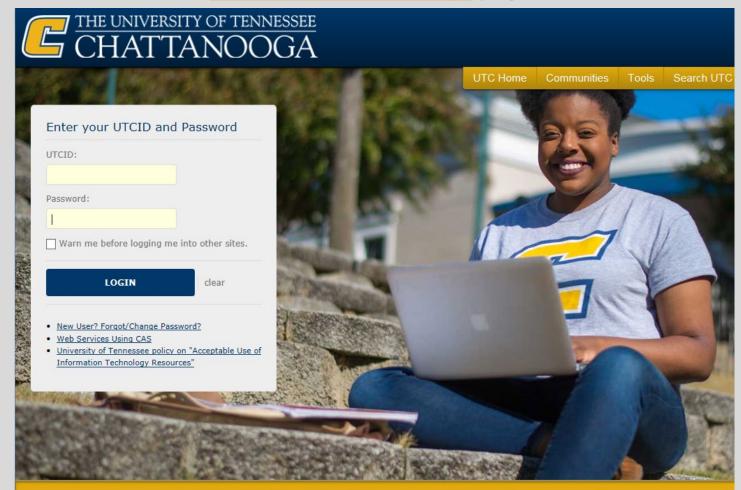

The University of Tennessee at Chattanooga

### Go to the Money Tab

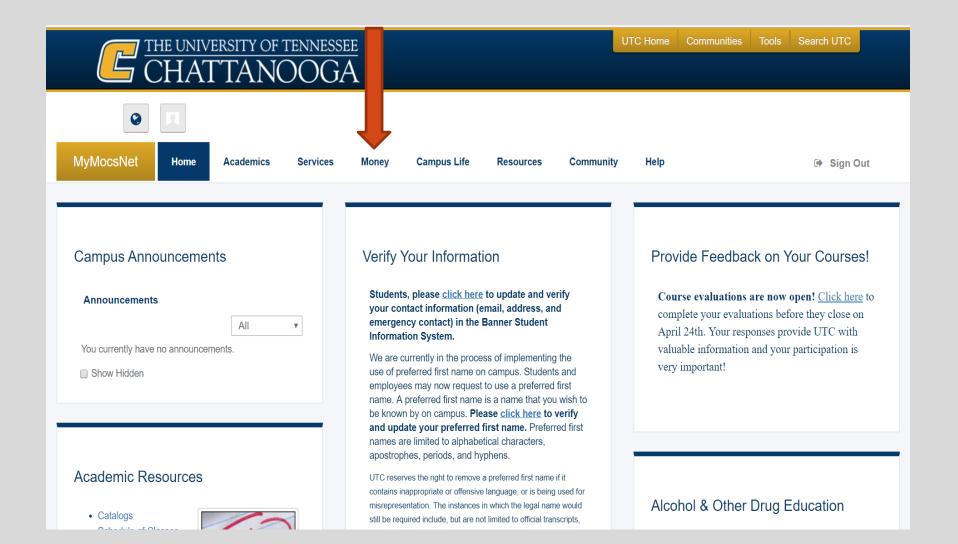

### Go to the Manage My Account section and click "<u>Go to</u> <u>My Account</u>"

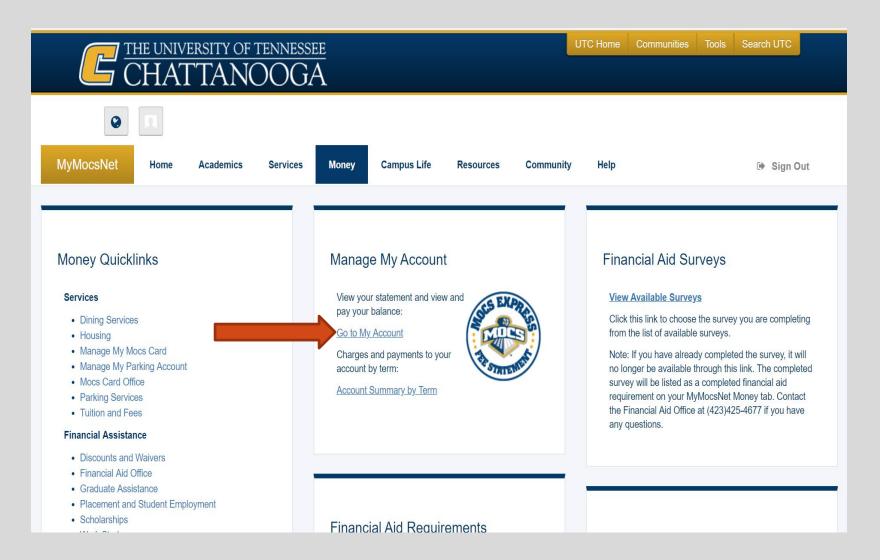

### To view charges and aid awarded go to 'View Activity'

| CHATTANOOGA                                                                                                    |                                                                                                    |                                   | Logged in as i   Logout 🖬 |
|----------------------------------------------------------------------------------------------------|----------------------------------------------------------------------------------------------------|-----------------------------------|---------------------------|
| A My Account Make Payment Payment Plans                                                                                                    | Refunds Help                                                                                                    |                                   |                           |
| Announcement                                                                                                    | Student Account                                                                                                    | ID:                               | My Profile Setup          |
| Welcome to the UTC Bursar's Office<br>The Bursar's Office is pleased to provide information and<br>general payment guidelines. Our objective is to provide<br>you with information in a courteous and timely manner so<br>you may concentrate on your educational goals. The                                                                                                    | Amount Due                                                                                                    | \$0.00 View Activity Make Payment | Authorized Users          |
| Bursar's Office is responsible for the billing and collection<br>of student fees as well as the disbursement of financial aid<br>funds.<br>Any student registered for any Summer 2018 course by<br>May 9, 2018 must pay in full or make satisfactory payment<br>arrangements by the established payment deadline date of<br>May 9, 2018, regardless of the term or part of term for<br>the semester. Fees not paid by the due date of May 9,<br>2018, will result in classes being cancelled for non-<br>payment. Students who register or re-register after May<br>9, 2018 for Fall Full Term or Part of Term I must pay prior<br>to May 16, 2018, to avoid a \$50 late fee charge. Students | Statements       View       Electronic Refunds         View       View       Image: Consents and Agreent Consents and Agreent | Electronic Refunds                |                           |
| who register or re-register <b>after May 9</b> , <b>2018</b> for <b>Part of</b><br><b>Term II</b> must pay prior to <b>June 27</b> , <b>2018</b> to avoid a \$50.00<br>late fee charge.<br>The first Summer 2018 refunds will be available <b>May 23</b> ,<br><b>2018</b> . We encourage you to sign up for Direct Deposit<br>through your My MocsNet account. Check the first<br>paragraph under Manage My Account in the money<br>channel for instructions.<br>Please contact the Bursar's Office at <b>423-425-4781</b> if you                                                                                                    |                                                                                                    |                                   | Term Balances             |
| have other fee related questions or concerns.                                                                                                    |                                                                                                    |                                   |                           |

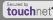

# In the Description column you will see the Fee, scholarship, or loan that was applied to your account.

| ent Account Balance           |         |          | \$0.00        |
|-------------------------------|---------|----------|---------------|
| Spring 2018                   |         |          | \$0.00        |
| rint Excel PDF                |         |          |               |
| count Activity                |         |          |               |
|                               |         |          | Search:       |
| escription                    | Code ↓î | Date↓    | Amount(\$) ↓↑ |
| efund TNACH                   | TRTN    | 1/16/18  | \$1,668.00    |
| locs Scholarship              | FMOC    | 1/15/18  | -\$1,000.00   |
| linority Fellow - TSAC        | FMIN    | 1/15/18  | -\$2,500.00   |
| ope Scholarship               | FHOP    | 1/15/18  | -\$1,750.00   |
| C FDN TN Promise & Hope Needs | FUAC    | 1/15/18  | -\$750.00     |
| G Transportation Fee          | TUTF    | 11/16/17 | \$12.00       |
| ndergrad Technology Fee       | TUTE    | 11/16/17 | \$17.00       |
| ndergrad Student Activity Fee | TUPS    | 11/16/17 | \$30.00       |
| ndergrad Maintenance Fee      | TUMA    | 11/16/17 | \$861.00      |
| ndergrad Debt Service Fee     | TUDB    | 11/16/17 | \$33.00       |
| ndergrad Athletic Fee         | TUAF    | 11/16/17 | \$60.00       |
| G Transportation Fee          | TUTF    | 11/16/17 | \$12.00       |
| ndergrad Technology Fee       | TUTE    | 11/16/17 | \$36.00       |
| ndergrad Student Activity Fee | TUPS    | 11/16/17 | \$30.00       |
| ndergrad Maintenance Fee      | TUMA    | 11/16/17 | \$861.00      |
| ndergrad Debt Service Fee     | TUDB    | 11/16/17 | \$39.00       |
| ndergrad Athletic Fee         | TUAF    | 11/16/17 | \$60.00       |
| G Transportation Fee          | TUTF    | 11/16/17 | \$12.00       |

## To view statement and amount owed click view under the 'Statements' section

| CHATTANOOGA                                                                                                    |                                                                 |               |              | Logged in as   Logout 🖨 |
|----------------------------------------------------------------------------------------------------|-----------------------------------------------------------------|---------------|--------------|-------------------------|
| প My Account Make Payment Payment Plans                                                                                                    | Refunds Help                                                    |               |              |                         |
| Announcement                                                                                                    | Student Account                                                 |               | ID:          | My Profile Setup        |
| Welcome to the UTC Bursar's Office                                                                                                    | Amount Due                                                      |               | \$0.00       | Authorized Users        |
| The Bursar's Office is pleased to provide information and<br>general payment guidelines. Our objective is to provide<br>you with information in a courteous and timely manner so<br>you may concentrate on your educational goals. The                                                 |                                                                 | View Activity | Make Payment | Payment Profile         |
| Bursar's Office is responsible for the billing and collection<br>of student fees as well as the disbursement of financial aid<br>funds                                                                                                    | Statements                                                      |               |              | Consents and Agreements |
|                                                                                                    | Your latest eBill Statement<br>(11/20/17) Statement : -\$918.00 |               | View         |                         |
|                                                                                                    |                                                                 |               |              | Electronic Refunds      |
|                                                                                                    |                                                                 |               |              | Notifications           |
| to <b>May 16, 2018</b> , to avoid a \$50 late fee charge. Students<br>who register or re-register <b>after May 9, 2018</b> for <b>Part of</b><br><b>Term II</b> must pay prior to <b>June 27, 2018</b> to avoid a \$50.00                                                              |                                                                 |               |              | Term Balances           |
| late fee charge.<br>The first Summer 2018 refunds will be available <b>May 23</b> ,<br><b>2018</b> . We encourage you to sign up for Direct Deposit<br>through your My MocsNet account. Check the first<br>paragraph under Manage My Account in the money<br>channel for instructions. |                                                                 |               |              |                         |
| Please contact the Bursar's Office at <b>423-425-4781</b> if you have other fee related questions or concerns.                                                                                                    |                                                                 |               |              |                         |

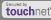

# Total balance will be shown at the bottom of the statement.

| Current Statements                                              |                              |                  |                 |        |
|-----------------------------------------------------------------|------------------------------|------------------|-----------------|--------|
| Select the statement to view: 11/20/2017 • View                 |                              |                  |                 |        |
| Current balance includes activity since your last statement, in | ncluding recent payments and | new charges.     |                 |        |
| Account Description                                             | Statement Date               | Statement Amount | Current Balance | Action |
| Student Account Statement                                       | 11/20/17                     | -\$918.00        | \$0.00          | •      |

Account Activity Sinco Last Statement

| tudent Account Activity             |        |           |         | -\$4,332.00          | A negative                        |
|-------------------------------------|--------|-----------|---------|----------------------|-----------------------------------|
| Spring 2018                         |        |           |         | -\$4,332.00          | amount due                        |
| Print Excel PDF<br>Account Activity |        |           | Search: |                      | indicates that<br>your bill is pa |
| Description I                       | Code 👫 | Date ↓    | Scaren. | Amount(\$) ↓↑        | in full and tha                   |
| Refund TNACH                        | TRTN   | 1/16/18   |         | \$1,668.00           | you have a                        |
| Mocs Scholarship                    | FMOC   | 1/15/18   |         | -\$1,000.00          | credit balanc                     |
| Minority Fellow - TSAC              | FMIN   | 1/15/18   |         | -\$2,500.00          |                                   |
| Hope Scholarship                    | FHOP   | 1/15/18   |         | -\$1,750.00          |                                   |
| UC FDN TN Promise & Hope Needs      | FUAC   | 1/15/18   |         | -\$750.00            |                                   |
|                                     |        |           | Total:  | -\$4,332.00          |                                   |
|                                     | lf you | ir accoun | t shov  | vs a                 |                                   |
|                                     | posit  | ive numb  | er, thi | s is                 |                                   |
|                                     | the b  | alance di | ue to l | JTC View All Activit | ty                                |

## We look forward to having you at UTC!

## Go Mocs!!!

Questions?

**Do you have more questions about fees and payments at UTC?** Then check out our fee payment deadlines and payment plan information by going to, <u>www.utc.edu/Bursar</u>.

**Didn't find the answer you needed?** Submit a request through our new Mocs One Center.